## **Creating and Sharing the College Calculus Evernote Folder (iOS)**

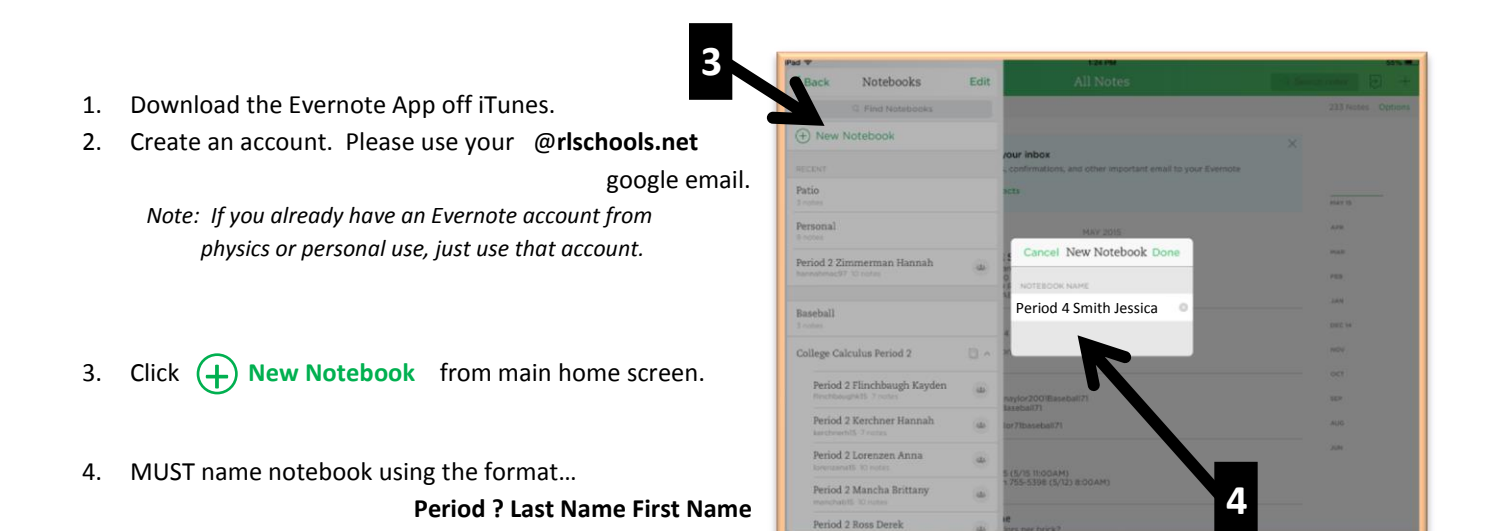

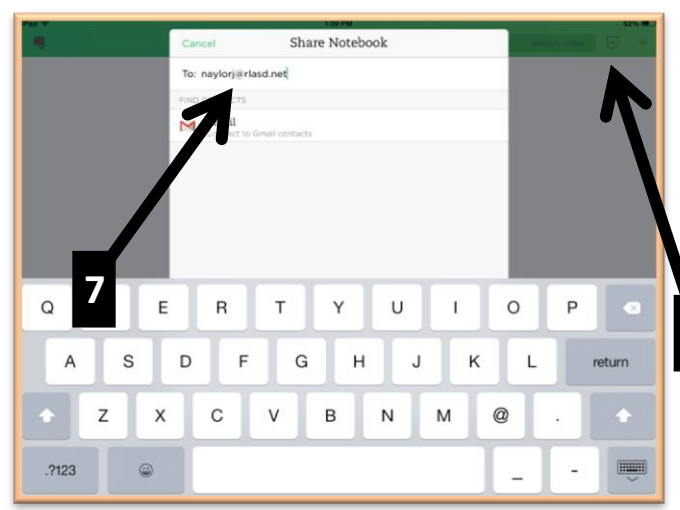

- 5. Open your new College Calculus Notebook
- 6. Click the Share Icon in the upper right corner.
- 7. Share notebook with Mr. Naylor using naylorj@rlasd.net

8. Click the send button.

For the remainder of the year, whenever you add a "Voice Note" to this College Calculus Notebook, it will automatically show up on Mr. Naylor's computer. You will not need to repeat these steps in order to submit your Evernote Assignments.

Happy Evernoting

Mr. Naylor

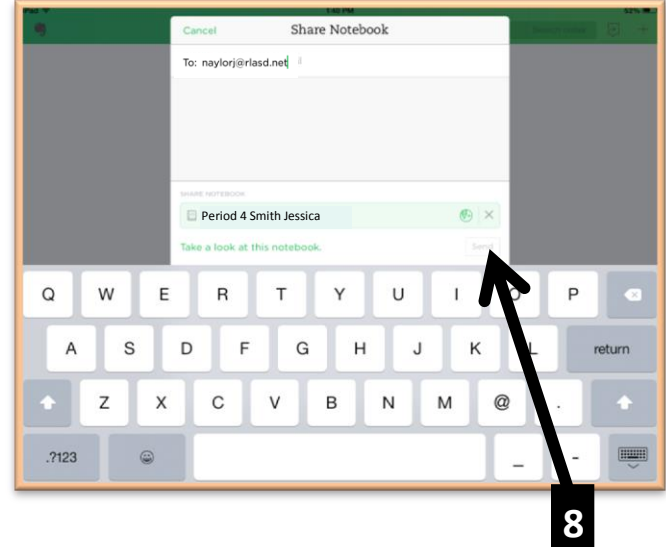

**6**

## **Creating and Sending a Voice Memo (iOS)**

**IMPORTANT: You must always create your voice memo INSIDE your College Calculus Notebook. If you don't, then Mr. Naylor will not get your assignment.**

- 1. Return to your main home screen by selecting the Evernote Elephant Icon then select **Notebooks** from the menu.
- 2. **IMPORTANT:** Open your Period ? College Calculus Notebook

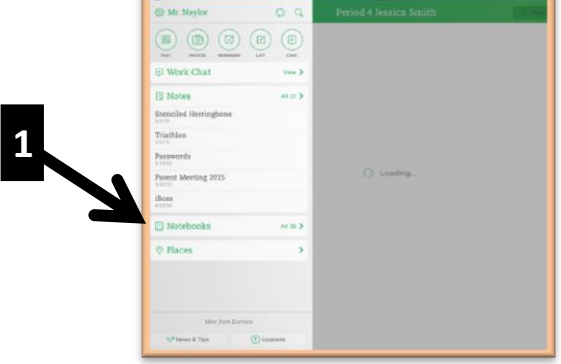

Period 4 Smith Jessica

**5**

 $\overline{D}$ 

 $.723$   $\qquad \qquad \qquad \qquad \qquad \qquad$ 

**3**

**4**

3. Add a note (this is like a new page) to your notebook.

Select the **+** in the upper right corner

4. Record your voice memo using the microphone icon on the tool bar.

5. Be sure to *name* your note for each new voice memo using the format: **Section ?? Exercise ??**

(You need not name the audio file, rather just name the note.)

*Remember:* **As long as you place this voice memo in your College Calculus Notebook Mr. Naylor will automatically get your assignment.** But if you do NOT open your College Calculus Notebook first, then you will just be creating the voice memo to "la la land" and it will not sync with Mr. Naylor

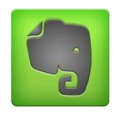

## **Assignment Structure: What should I say?**

**First Assignment:** Simply introduce yourself and give a genuine reason why you decided to take College Calculus. (15 to 30 seconds)

## **Subsequent College Calculus Assignments:**

We will average approximately one Evernote Voice Memo per chapter. Look for the Evernote Icon **Com** on your Chapter Assignment Schedules. Your main objective is to explain **why** you solved the calculus problem in the manner shown on your paper assignment. You will undoubtingly speak **a little** about **what** you did, but try to limit the chatter, and **focus** primarily on **why** you performed the 2 or 3 significant steps in the problem. (15 – 30 seconds)

 Most assigned Evernote problems require some critical / creative thinking, so you will have no problem talking about the significant steps and decisions in the problem. With a little practice, you'll get the hang of it... and before too long, hopefully you too will say "I love Evernote!" If you actually read this paragraph, tell Mr. Naylor *"I want my bonus point"* when you introduce yourself in the first Evernote Assignment  $\mathcal{O}.$